## **FCQ Course Auditing Tutorial**

#### **Course Audit Workflow:**

- View or download your course audit files
- Review your course list and identify any needed changes
- Update in CU-SIS (if needed)
- Verify the changes using the Course Audit website (if needed)
- Common challenges to watch out for

### View or download your course audit files

Access files through the FCQ website, http://www.colorado.edu/fcq/

• Select "Course Audit" from the menu

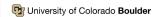

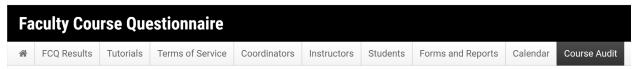

• Select "View/Download Course Audit Files"

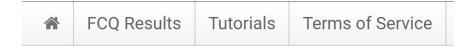

### **Course Audit**

View/download course audit files

Course audit tutorial (PDF)

This takes you to the OneDrive folder containing all course audits.

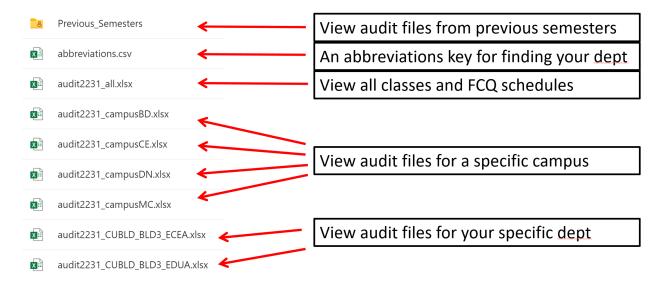

Use the abbreviations file to find your department, if needed

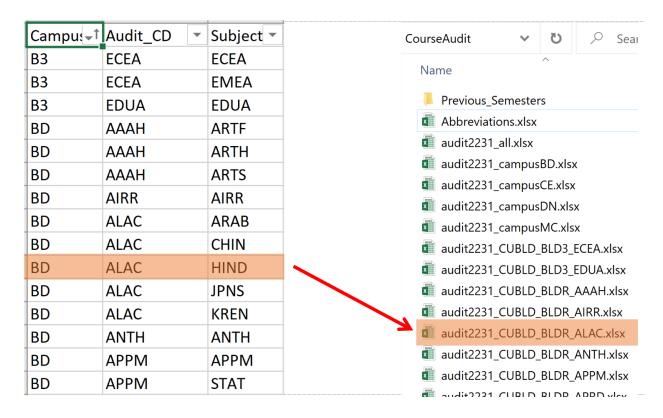

You also have the option to view or download all classes with the audit(term)\_all.xlsx file or all classes on your campus with the audit(term)\_campus(campus code).xlsx files.

**Download the spreadsheet** by clicking Select File > Save As from the menu.

#### Review your Excel course list and identify any needed changes

**Please review your list of classes and instructors** for items that need updating, such as instructor name or whether FCQs are desired.

#### Tips:

- ✓ Use filters to quickly search for courses and instructors
- ✓ The primary columns to review are A-C, I-K

#### Overview:

- Columns A-C are generated by the FCQ program based on CU-SIS information
- Columns I-K are department-provided items from CU-SIS that determine who gets FCQs
- All other columns contain course details (for reference only)

#### Review the course audit file Columns A-C are generated by the FCQ program Admin\_FCQs <a href="Reason\_for\_NO">Reason\_for\_NO</a> FCQ\_admin\_dates Campus \* Subject \* Course \* Section > YES **BLDR** 5435 004 Apr 24-May 02 **MSBX** 5435 NO BLDR **MSBX** 004B Enrollment less than minimum 574 NO 5435 Enrollment less than minimum CEPS **MSBX** NO CEPS 5435 576 Enrollment less than minimum **MSBX** 5605 003 YES Apr 24-May 02 **BLDR MSBX** 6290 001 YES Apr 24-May 02 BLDR **MSBX** YES 5270 001 BLDR Apr 24-May 02 **MSEN** 5370 001 YES BLDR Apr 24-May 02 **MSEN** 900 5840 NO No FCQs for DIS, IND, THE sections BLDR MSEN 5919 010 YES BLDR Apr 24-May 02 MSEN 901 NO BLDR 8990 No FCQs for DIS, IND, THE sections **MSEN**

#### Column A: Admin\_FCQs

- If YES: course-section-instructor will receive FCQs
- If NO: course-section-instructor won't receive FCQs

#### Column B: Reason\_for\_NO

- If column A = YES: column B will be empty
- If column A = NO: column B will state the reason why it's not being evaluated
- For a an explanation of the codes in column B, see the appendix

#### Column C: FCQ\_admin\_dates

- If column A = YES: column C will show the scheduled evaluation dates
- If column A = NO: column C will be empty

### Review the course audit file

Columns I-K are provided by dept, inform columns A-C

| Н       | l                           | J           | K            | L            | M           |
|---------|-----------------------------|-------------|--------------|--------------|-------------|
| Class ▼ | Instructor                  | Sched_pri 🔻 | Instr_role 💌 | Instrctn_r 🔻 | Class_con ▼ |
| 27950   | Macaluso, Gregg Richard     | Υ           | PI           | Р            | LEC         |
| 27951   | Macaluso, Gregg Richard     | Υ           | PI           | OL           | LEC         |
| 41900   | Macaluso, Gregg Richard     | Υ           | PI           | Р            | LEC         |
| 42824   | Macaluso, Gregg Richard     | Υ           | PI           | OL           | LEC         |
| 27942   | Bernstein, Asaf             | Υ           | PI           | Р            | LEC         |
| 27879   | Moon, Seoyeon Katie         | Υ           | PI           | Р            | LEC         |
| 32881   | Toney, Michael Folsom       | Υ           | PI           | Р            | LEC         |
| 32882   | Lee, Se-Hee                 | Υ           | PI           | Р            | LEC         |
| 30895   | Bryant, Stephanie Josephine | Υ           | PI           | Р            | IND         |
| 42723   | Pellegrino, John Joseph     | Υ           | PI           | HY           | LEC         |
| 30901   | Bryant, Stephanie Josephine | Υ           | PI           | Р            | DIS         |
| 10626   | Whitecotton, Cole Michael   | Υ           | PI           | OL           | LEC         |

#### **Column I: Instructor**

- Will include instructor's name or else be blank
- If blank, will not receive FCQs

#### Column J: Sched\_print\_instr

- If = Y: FCQs are requested for this instructor, pending eligibility
- If = N or '-': FCQs are not requested for this instructor, supersedes eligibility

#### Column K: Instr role

- Instructor roles are Primary (PI), Secondary (SI), or Teaching Assistant (TA)
- Only relevant for role-dependent questions

#### **Summary**

#### Columns A-C are determined by CU-SIS/Campus Solutions information

- All other information is pulled directly from CU-SIS/Campus Solutions
  - o If incorrect, work with your curriculum manager to correct in CU-SIS

#### Column J must = Y in order for the class to be evaluated

- However, a 'Y' does not guarantee an FCQ
- Other criteria, such as enrollment or class type, can make a class ineligible for FCQs

#### Review often to ensure accuracy and that changes have been made correctly

#### Make updates in CU-SIS

If you don't have CU-SIS access you will need to either gain access or coordinate with your curriculum manager:

- Log into CU-SIS and navigate to "Schedule Class Meetings"
- Main Menu > Curriculum Management > Schedule of Classes > Schedule Class Meetings
- Search for your course

This will take you to a search page similar to this:

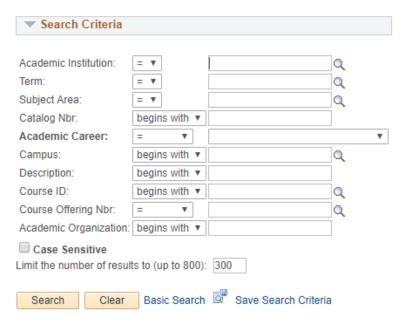

There may be slight differences in how your page appears, as views can differ, but you should have similar search criteria available.

To search for all classes in your department or subject area, fill in the basic criteria:

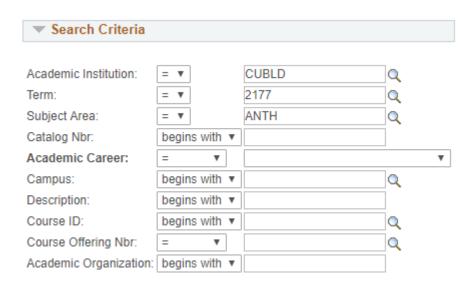

#### To search for classes at a particular academic level, fill in the basic criteria, plus:

- "Academic Career"
- Options include "Undergraduate," "Graduate," "Non-Credit," etc.

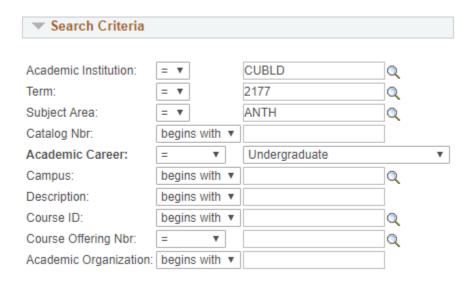

#### **To narrow your search to particular courses**, fill in the basic criteria, plus:

- "Catalog Nbr"
- Broaden this search by choosing different qualifiers from the "Catalog Nbr" dropdown, such as "between," "not =," "<=," etc.</li>

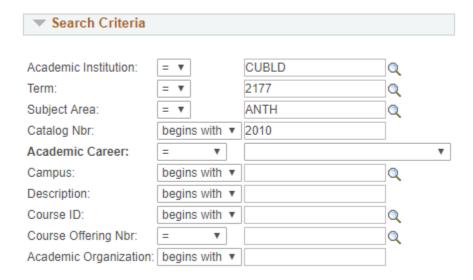

When you click "Search," a list of classes will appear below the search box. Once you select your desired class, you will see class details with some tabs along the top. Again, your display may vary, but you will have a tab labeled "Meetings":

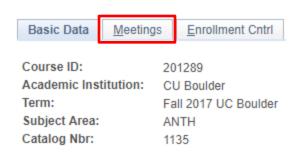

Select the "Meetings" tab, find your section (or "View All" for multiple), and scroll down to the box titled "Instructors For Meeting Pattern":

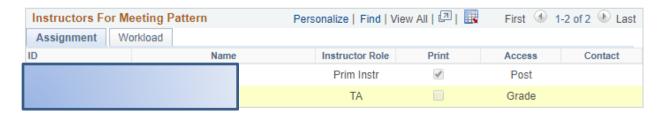

The relevant components for FCQs are instructor "Name," the "Print" checkbox and "Instructor Role."

In the above example,

- The instructors are identified
- The instructor roles are identified
- The primary instructor is marked to receive FCQs
- The TA is marked to <u>not</u> receive FCQs

#### To make updates:

- You may add or remove instructors and change their role
- To request or remove FCQs, click the box under "Print" to select or deselect

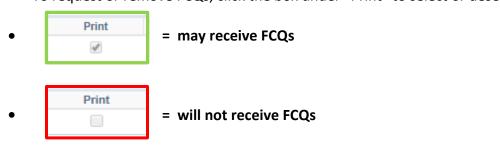

Once you've saved your changes, your updates have been made!

#### Verify the changes using the Course Audit website

If you're making changes during the designated course audit window: Changes made by 5 p.m. will appear on the Course Audit website by 12 p.m. the following business day. Changes will not show up earlier than 8 a.m. Changes made outside of business hours may take an extra day to appear in your course audit file.

If you're making changes <u>after</u> the designated course audit period: Contact the FCQ program to let us know of the changes.

To verify that your changes have gone through:

- Return to the Course Audit website, <u>www.colorado.edu/fcg/course-audit</u>
- Select your department or program
- Click to open the Excel document
- Click File > Save As to download

If changes made during business hours are not reflected in your Course Audit document within 2 business days, please contact the FCQ program, <a href="mailto:fcq@colorado.edu">fcq@colorado.edu</a>.

#### Common challenges to watch out for

These are challenges, not necessarily errors.

#### Most common challenges

- Instructor not listed or listed incorrectly
- Sched Print box not checked
- Multiple meeting dates not chronological
- Instructors not included in all meeting dates
- Nontraditional meeting patterns

#### Instructor not listed

• Without an instructor, a class can't receive FCQs

| Admin_F( > | Reason_for_NO                  | • | Class_nun 🔻 | Instructor -T | Sched_pri ▼ |
|------------|--------------------------------|---|-------------|---------------|-------------|
| NO         | No FCQs per department request |   | 41026       |               | _           |
| NO         | No FCQs per department request |   | 41358       |               | _           |

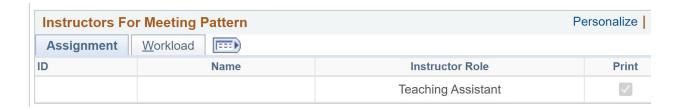

#### Wrong instructor listed

- This is far more difficult to catch than a missing instructor
- If you notice an incorrect instructor assignment during an FCQ administration, please let me know ASAP
- This is the most challenging error to fix as there is often confusion among students and the survey results are less reliable when there is a late instructor change

#### Sched Print box not checked

- The Print box must be checked to receive an FCQ
- Other eligibility requirements still apply

#### Multiple meeting dates not chronological

- Not common, and we have guardrails to catch these
- But guardrails are not guarantees be mindful of classes with multiple meeting dates

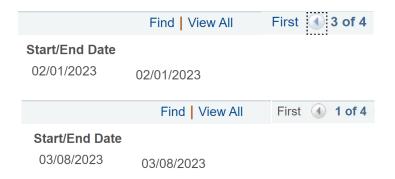

#### Instructors not included in all meeting dates

This can throw off FCQ evaluation dates or exclude an instructor

#### Nontraditional meeting patterns

- Situations where the actual class end date does not match the end date in CU-SIS
- There isn't an automated solution for this Let me know when these cases arise and I
  can manually code for them

# APPENDIX: "Reason for no admin'ed FCQs" codes (column B of the Course Audit document)

- "SCHED PRINT INSTR=NO" means an instructor is listed, but the "Print" checkbox is not selected for them
- "SCHED PRINT INSTR=MISSING" and "NO INSTR NAME" means no instructor is listed
- "ENRLMT LESS THAN 3 STU" means that the class size does not meet the minimum requirement to receive FCQs
- "INSTR GETS FCQ FOR LEC ONLY" means that the same instructor teaches the LAB/REC section so will only receive FCQs for LEC
- "INSTR TEACH >5 CRSE SCTNS" means that the instructor's teaching load exceeds the designated maximum number (which is five) within subject-group
- "CLASS ENDS TOO LATE" means that the course doesn't fit within our standard administration window (Dec. 1-8 Denver/Colorado Springs, Dec. 8-15 Boulder)
- Section code exemptions:
  - o "NO FCQS FOR (DIS, INT, IND, PRA, THE) CLASSES" are ineligible this semester
  - "NO FCQS FOR CAND DEGR" or "IND STDY" refer to classes with the instruction mode code of IS (independent study) or CD (candidate for degree), which are ineligible for FCQs
- **Program exemptions:** There are some programs that do not participate in the FCQ